# Quick Connection Guide (EN)

0 Micro

 $^{\circ}$ 

microSIM card

Power Outlet

 $\Box$ 

Power Adapter

12V 15A

1. Insert microSIM card from the bottom of the Base Station.

2. Power on the Base Station.

3. Connect your Mobile Phone with the Base Station via Wi-Fi network named "ezviz\_xxxxxx". Or connect your laptop with Base Station via Network Cable.

("Wi-Fi Name" is listed on the device label, no need password for first time connection. You can change it via web management page wifi.ezvizlife.com or IP address 192.168.7.1 directly)

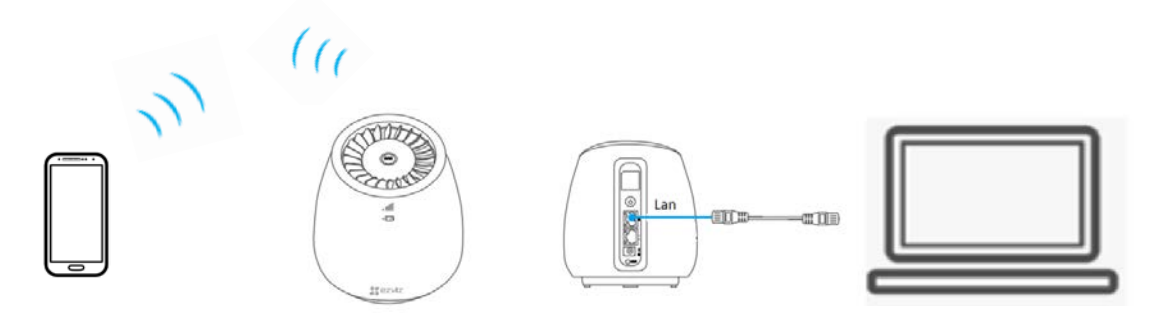

4. Please access the web address (wifi.ezvizlife.com) or 192.168.7.1 in

your browser then follow the wizard to finish all settings especially **SIM** 

**PIN.** Then check if you can surf the internet successfully. If you still

cannot connect internet, please set the **APN** separately.

**(Network Settings->Internet->Cellular network->APN)**

**Attention: APN (Access Point Name) is provided by your ISP, if you** 

**don't know it, please ask your ISP customer service.**

FAQ:

Q1. What should I do if I cannot connect access the web management page via (wifi.ezvizlife.com) or 192.168.7.1?

- 1. Take out the Base Station WAN interface network cable (If you connected) to try.
- 2. Please change the Static IP address to obtain address automatically.
- 3. Reboot the Base Station and try another browser again.
- 4. Otherwise, try to connect via Wi-Fi network (Use your Mobile device or laptop to search and connect the Wi-Fi network named "ezviz\_xxxxxx".)

#### Q2. What should I do if I cannot access the internet after insert the SIM card?

1. Check the APN an SIM PIN settings: Log in web management page (wifi.ezvizlife.com) via browser.

### Go to **Network Settings->Internet->Cellular network**, input the correct

parameters of APN provided by your ISP and the SIM PIN on the SIM card.

- 2. Verify your SIM card is an LTE/WCDMA/GSM card.
- 3. Verify your SIM card is in carrier's service area, if not, please enable Data roaming via web management page (wifi.ezvizlife.com).
- 4. Verify your SIM card can surf internet via mobile phone.
- 5. Check the Data Roaming:

If you are in a roaming service area, log in web management page (wifi.ezvizlife.com) via browser.

### Go to **Network Settings->Internet->Cellular network** to enable Data

Roaming.

- Q3. What should I do if I forget my web management password or wireless network password?
	- A1. Press and hold the reset button for 7 seconds to restart all parameters to default.
	- A2. Log in the web management page (wifi.ezvizlife.com) to set new password.

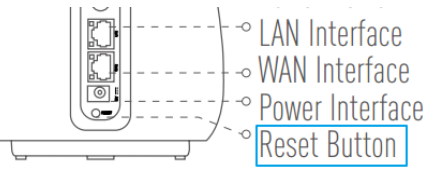

# Guida rapida per la connesione (IT)

ا<br>الاات

microSIM card

**Power Outlet** 

Power Adapter

12V 1 5A

1. Rimuovere il coperchio inferiore della Base ed inserire la scheda microSIM, come mostrato in figura.

- 2. Accendere la Base.
- 3. Collegare lo Smartphone alla Base, tramite la sua rete Wi-Fi denominata "ezviz\_xxxxxx". Oppure collegare il PC alla Base, tramite cavo LAN. (Il "Nome della rete Wi-Fi" è riportato sull'etichetta del dispositivo. Per la prima connessione non è richiesta nessuna password di accesso. E'

possibile accedere alla configurazione della base, digitando sul proprio browser **wifi.ezvizlife.com** o direttamente l'indirizzo IP 192.168.7.1).

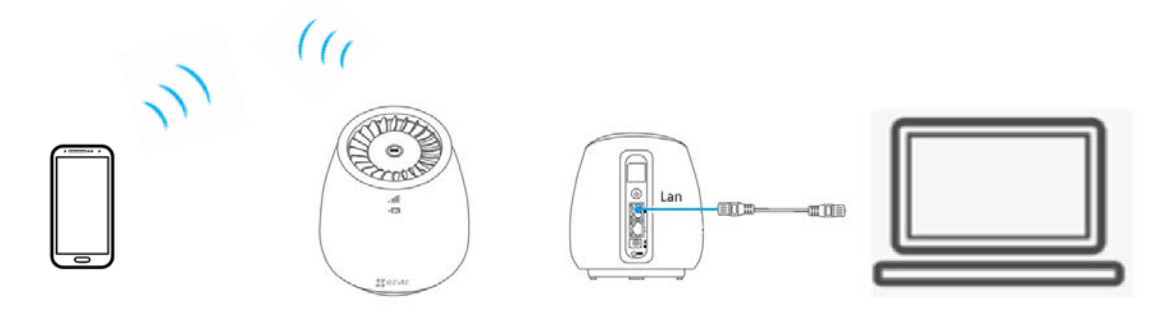

4. Accedere, tramite browser da Smartphone o da PC all'indirizzo **wifi.ezvizlife.com** (o 192.168.7.1) quindi seguire i passaggi per completare tutte le impostazioni. E' necessario inserire il **PIN** della scheda **SIM** (da **Impostazioni di Rete/Internet/Rete Mobile/Altre** 

**Impostazioni**)**.** Verificare se si riesce a navigare in Internet. Se non è ancora possibile, impostare l'APN nella stessa pagina.

**(Impostazioni di Rete/Internet/Rete Mobile/Altre Impostazioni ->APN e PIN della SIM)** 

**Attenzione: l'APN (Access Point Name) viene fornito dal provider di servizi Internet (ISP), se non lo si conosce, rivolgersi al suo servizio clienti.**

Domande:

D1. Cosa devo fare se non riesco ad accedere alla pagina di gestione web tramite (wifi.ezvizlife.com) o 192.168.7.1?

- 1. Se si è utilizzato una connessione via cavo, rimuovere quest'ultimo dalla Base e inserirlo nuovamente.
- 2. Da **Impostazioni di rete/Internet/Rete cablata/Altre impostazioni/Modalità di Rete/** selezionare DHCP, per ottenere automaticamente un indirizzo IP.
- 3. Riavviare la Base e riprovare.
- 4. Altrimenti, provare a connettersi tramite rete Wi-Fi (utilizzare lo Smartphone o il PC per cercare di connettersi alla rete Wi-Fi denominata "ezviz\_xxxxxx".)
- D2. Cosa devo fare se non riesco ad accedere a Internet dopo aver inserito la scheda SIM?
- 1. Verificare le impostazioni del PIN della SIM e dell' APN: Accedere alla pagina di gestione web (wifi.ezvizlife.com) tramite browser. Accedere a **Impostazioni di Rete/Internet/Rete Mobile/Altre Impostazioni**, inserire i parametri di APN (forniti dal suo ISP) e il PIN della SIM, riportato sulla scheda SIM.
- 2. Verificare che la scheda SIM sia di tipo LTE / WCDMA / GSM.
- 3. Verificare che la scheda SIM si trovi all'interno dell'area di copertura del suo ISP, in caso contrario abilitare il roaming dati tramite la pagina di gestione web (wifi.ezvizlife.com).

Accedere a **Impostazioni di Rete/Internet/Rete mobile/Altre Impostazioni** per abilitare Roaming dati.

- 4. Verificare che la scheda SIM inserita possa navigare su Internet tramite smartphone.
- D3. Cosa devo fare se dimentico la password di accesso alla Base

(tramite browser web) o quella della rete wireless?

- 1. Tenere premuto il pulsante di Reset per 7 secondi per ripristinare i parametri predefiniti.
- 2. Accedere alla pagina di configurazione (wifi.ezvizlife.com) per impostare la nuova password.

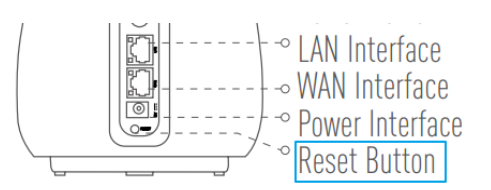

UD12236B